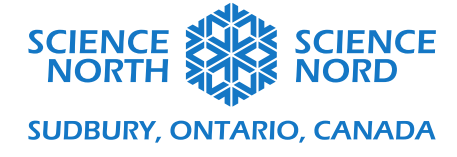

Systèmes de surveillance de l'environnement (température) Conservation de l'énergie et des ressources  $-5^e$ 

année

# Diaporama Notes du conférencier

### **Diapositive 2 : Introduction – Technologies climatiques**

Lien vers la vidéo YouTube de Yale sur les technologies climatiques : [https:](https://www.pishop.ca/product/co2-sensor-for-microbit/)[//youtu.be/2TcdEryPQ8E.](https://www.pishop.ca/product/microbit-red-led/)  [En anglais seulement.](https://www.pishop.ca/product/microbit-red-led/) Crédit photo [https:](https://makecode.microbit.org/?image=310545&picture=climate-change)[//www.publicdomainpictures.net/en/view-](https://www.tinkercad.com/blog/explore-microbit-with-tinkercad?image=310545&picture=climate-change)

[image.php?image=310545&picture=climate-change](https://www.tinkercad.com/blog/explore-microbit-with-tinkercad?image=310545&picture=climate-change)

### **Diapositive 3 : Présentation de Micro:bits**

Que sont les micro:bits?

Si vous êtes novice en matière de micro:bits, vous aurez besoin de quelques leçons pour commencer!

1. Leçon 1 : Qu'est-ce qu'un Micro:bit, comment le coder et le coupler/le télécharger? (Suivez les vidéos et sites Web/tutoriels liés pour plus d'informations).

Le compteur d'amour est un excellent tutoriel qui enseigne également la conduction!

- 1. Leçon 2 : Explorez les didacticiels Micro:bit, essayez-en quelques-uns qui utilisent des modules complémentaires comme des lumières et des haut-parleurs
- 2. Leçon 3-4+ : Suivez les diapositives.

Invite vidéo - [https:](https://www.pishop.ca/product/co2-sensor-for-microbit/?v=u2u7UJSRuko)[//www.youtube.com/watch?v=u2u7UJSRuko](https://sites.google.com/gshare.blackgold.ca/blackgoldmicrobit/microbit/grade-9-microbit?v=u2u7UJSRuko) En anglais seulement

Consultez également ce site Web qui propose une excellente série de leçons d'introduction au codage pour apprendre à utiliser les micro:bits, à déboguer et à se lancer! [https://sites.google.com/gshare.blackgold.ca/blackgoldMicro:bit/Micro:bit](https://www.microbit.org/fr/projects/make-it-code-it/thermometer/?authuser=0)

## **Diapositive 4 : Pensée computationnelle – Entrées et sorties**

[https://microbit.org/fr/get-started/user-guide/features-in-depth/](https://docs.google.com/document/d/1X6FeANka2qcMC2ZFQgSSxEoHxsQc--6a0Pk9xxMOwE8/edit) Invite vidéo [https:](https://youtu.be/2TcdEryPQ8E?v=NkoS2JXaBuM)[//www.youtube.com/watch?v=NkoS2JXaBuM](https://sites.google.com/gshare.blackgold.ca/blackgoldmicrobit/microbit/grade-7-microbit?v=NkoS2JXaBuM) En anglais seulement

## **Diapositive 7 : 1. Capteur de température**

Allez sur [https://makecode.microbit.org/#](https://www.pishop.ca/product/solar-bit-solar-powered-battery-for-micro-bit/) et commencez un nouveau projet (+) – tapez le code cidessus, téléchargez et essayez-le!

Leçon sur le thermomètre [https://www.microbit.org/fr/projects/make-it-code-it/thermometer/](https://www.pishop.ca/product/microbit-servo/)

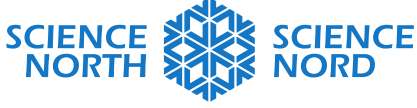

**SUDBURY, ONTARIO, CANADA** 

Fichiers Hex [https:](https://drive.google.com/drive/folders/1_B0ZV4W7F-lN2cwkuQs65mvhmUEe8GSd?usp=share_link)[//drive.google.com/drive/folders/1\\_B0ZV4W7F](https://sites.google.com/gshare.blackgold.ca/blackgoldmicrobit?usp=share_link)[lN2cwkuQs65mvhmUEe8GSd?usp=share\\_link](https://sites.google.com/gshare.blackgold.ca/blackgoldmicrobit?usp=share_link)

#### **Diapositive 8 : Température radio**

Demandez aux élèves de se mettre en binôme, ce qui nécessite deux Micro:bits. Chaque groupe doit « régler le groupe radio » sur un **numéro unique** pour son groupe – celui-ci dit 23. Ils pourront placer un Micro:bit à l'intérieur d'un réfrigérateur, d'une serre, d'une voiture ou d'un autre endroit et seront en mesure de mesurer la température par Bluetooth.

[https://www.microbit.org/fr/projects/make-it-code-it/indoor-outdoor-thermometer/](https://www.pexels.com/photo/teenager-looking-through-binoculars-in-during-hiking-through-forest-10431313/) Fichiers Hex [https:](https://microbit.org/fr/get-started/user-guide/features-in-depth/?usp=share_link)[//drive.google.com/drive/folders/1\\_B0ZV4W7F](https://sites.google.com/gshare.blackgold.ca/blackgoldmicrobit/microbit/grade-7-microbit?usp=share_link)[lN2cwkuQs65mvhmUEe8GSd?usp=share\\_link](https://sites.google.com/gshare.blackgold.ca/blackgoldmicrobit/microbit/grade-7-microbit?usp=share_link)

Ou voyez cet exemple qui fonctionne bien aussi![.https:](https://docs.google.com/document/d/19qkNdNkG9r8ZIEBnCaGC2OpJj0fJQfFEw_3QymytyCQ/edit?usp=sharing)[//docs.google.com/document/d/19qkNdNkG9r8ZIEBnCaGC2OpJj0fJQfFEw\\_3QymytyCQ](https://makecode.microbit.org/?usp=sharing) [/edit?usp=sharing](https://makecode.microbit.org/?usp=sharing)

### **Diapositive 9 : Alarme de température**

Fichiers Hex [https:](https://sites.google.com/gshare.blackgold.ca/blackgoldmicrobit/microbit/grade-9-microbit?usp=share_link)[//drive.google.com/drive/folders/1\\_B0ZV4W7F](https://pxhere.com/en/photo/1587953?usp=share_link)[lN2cwkuQs65mvhmUEe8GSd?usp=share\\_link](https://pxhere.com/en/photo/1587953?usp=share_link)

Vous pouvez faire cela AVEC ou SANS haut-parleur. Les V2 ont un haut-parleur intégré. Pour les V1, vous pouvez les ajouter en tant qu'accessoire [https:](https://www.youtube.com/watch)[//www.pishop.ca/product/speaker-for-Micro:bit/](https://pxhere.com/en/photo/1587953)

#### **Diapositive 10 : Alarme de température avancée**

Pour cette leçon, vous aurez besoin d'accessoires comme un moteur [\(https:](https://drive.google.com/drive/folders/1_B0ZV4W7F-lN2cwkuQs65mvhmUEe8GSd)[//www.pishop.ca/product/Micro:](https://www.publicdomainpictures.net/en/view-image.php)[bit-servo/\)](https://www.youtube.com/watch) et une ampoule [\(https:](https://drive.google.com/drive/folders/1_B0ZV4W7F-lN2cwkuQs65mvhmUEe8GSd)[//www.pishop.ca/product/Micro:](https://sites.google.com/gshare.blackgold.ca/blackgoldmicrobit/microbit)[bit-red-led/\)](https://www.publicdomainpictures.net/en/view-image.php)

Extension – les élèves pourraient construire des modèles de maisons ou de serres à faible consommation d'énergie!

#### **Diapositive 11 : Débogage**

Crédit photo - [https:](https://www.youtube.com/watch)[//freesvg.org/debugging](https://youtu.be/2TcdEryPQ8E)

#### **Diapositive 12 : Consolidation**

Crédit photo - [https:](https://drive.google.com/drive/folders/1_B0ZV4W7F-lN2cwkuQs65mvhmUEe8GSd)[//www.pexels.com/photo/teenager-looking-through-binoculars-in-during-hiking](https://freesvg.org/debugging)[through-forest-10431313/](https://freesvg.org/debugging)

Autres idées d'automatisation :

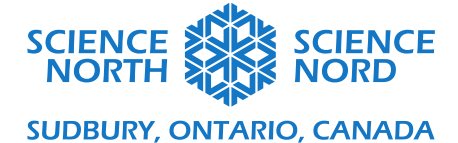

- Systèmes d'arrosage diapo 15.
- Alarme de consommation d'eau
- Lumières automatisées
- Capteurs de carbone [\(https:](https://www.pishop.ca/product/microbit-servo/)[//www.pishop.ca/product/co2-sensor-for-Micro:](https://docs.google.com/document/d/19qkNdNkG9r8ZIEBnCaGC2OpJj0fJQfFEw_3QymytyCQ/edit)[bit/\)](https://www.tinkercad.com/blog/explore-microbit-with-tinkercad) et alarmes

# **Diapositive 13 : Extension – Énergie solaire**

Banques d'énergie solaire pour Micro:bit – [https:](https://www.pishop.ca/product/microbit-servo/)[//www.pishop.ca/product/solar-bit-solar-powered](https://drive.google.com/drive/folders/1_B0ZV4W7F-lN2cwkuQs65mvhmUEe8GSd)[battery-for-micro-bit/](https://drive.google.com/drive/folders/1_B0ZV4W7F-lN2cwkuQs65mvhmUEe8GSd)

## **Diapositive 14 : Prolongation des STIM**

Voir le plan de leçon complet ici : [https:](https://www.pishop.ca/product/co2-sensor-for-microbit/)[//docs.google.com/document/d/1X6FeANka2qcMC2ZFQgSSxEoHxsQc--6a0Pk9xxMOwE8/edit](https://www.pishop.ca/product/speaker-for-microbit/)

Crédit photo [https:](https://www.microbit.org/fr/projects/make-it-code-it/indoor-outdoor-thermometer/)[//pxhere.com/en/photo/1587953](https://www.youtube.com/watch)

## **Diapositive 15 : Extension – Transformation de l'énergie**

Dans cet autre projet Micro:bit, les élèves ont construit un système d'arrosage automatique pour entretenir les jardins de leur classe.

Ils ont fait en sorte que le système fonctionne à l'énergie solaire et ont ensuite dessiné un schéma de circuit.

Les élèves ont ensuite étiqueté les transformations d'énergie dans le système.

Système d'arrosage – [https:](https://docs.google.com/document/d/1X6FeANka2qcMC2ZFQgSSxEoHxsQc--6a0Pk9xxMOwE8/edit?authuser=0)[//sites.google.com/gshare.blackgold.ca/blackgoldMicro:bit/Micro:bit/grade-](https://youtu.be/2TcdEryPQ8E?authuser=0)[7-Micro:bit](https://youtu.be/2TcdEryPQ8E?authuser=0)

Circuits avec Micro:bits –

[https:](https://www.pishop.ca/product/microbit-red-led/)[//sites.google.com/gshare.blackgold.ca/blackgoldMicro:bit/Micro:bit/grade-9-Micro:bit](https://www.pishop.ca/product/solar-bit-solar-powered-battery-for-micro-bit/)

## **Diapositive 16 : Adaptations**

Si vous n'avez pas de Micro:bit, vous avez deux options :

- Faire le codage directement dans MakeCode : [https://makecode.microbit.org/#](https://freesvg.org/debugging) et voir l'émulateur à gauche de l'écran vous montrer à quoi cela ressemblerait.
- Allez sur Tinkercad : [https://www.tinkercad.com/blog/explore-Micro:](https://www.pishop.ca/product/microbit-red-led/)[bit-with-tinkercad](https://drive.google.com/drive/folders/1_B0ZV4W7F-lN2cwkuQs65mvhmUEe8GSd) et essayez leur constructeur de circuits et leur simulateur – **plus avancé, il faut donc s'entraîner au préalable.**

## **Diapositive 17 : Ressources supplémentaires**

[https://sites.google.com/gshare.blackgold.ca/blackgoldmicrobit](https://www.pexels.com/photo/teenager-looking-through-binoculars-in-during-hiking-through-forest-10431313/)